### **Практикум из рачунарске анализе трофазних кола 2. Операциони појачавач. Алгебарске једначине.**

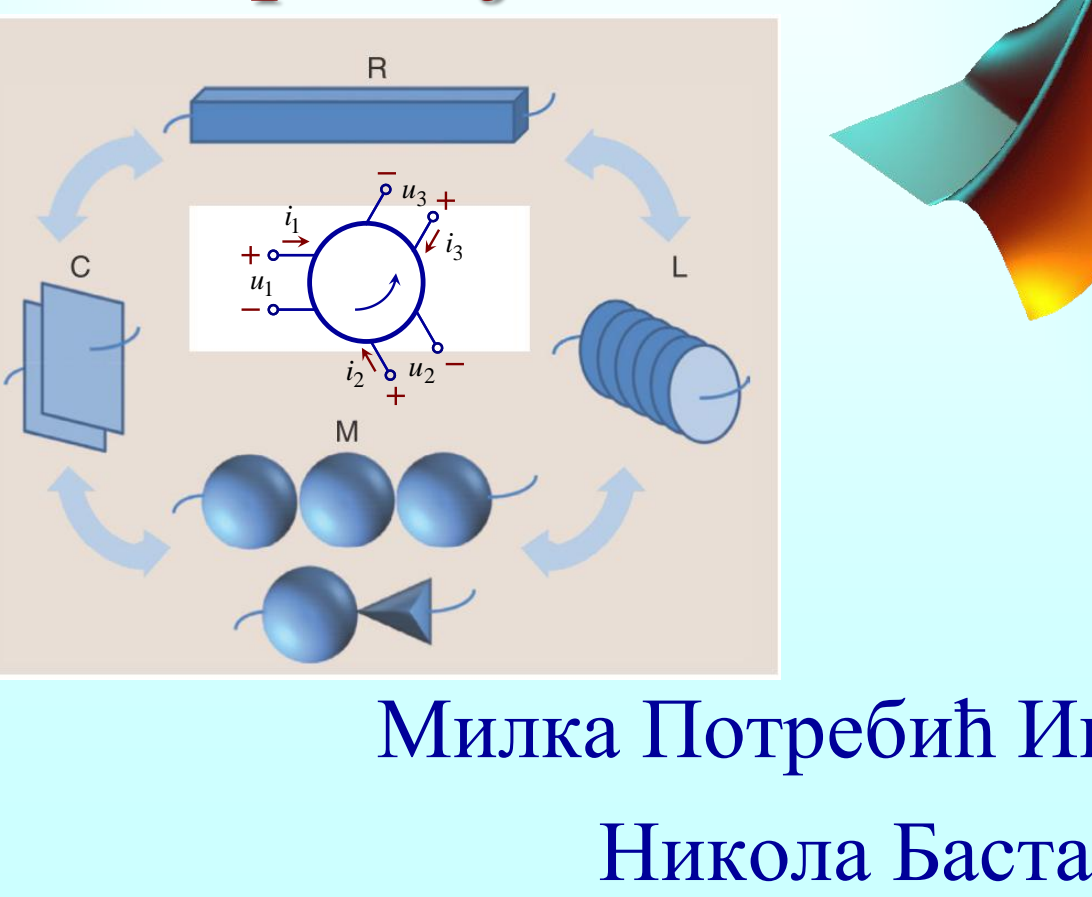

Милка Потребић Иваниш

1

# Рачунарски (софтверски) алати

- *Mathematica*, WolframAlpha, MuPAD, **Maxima**, **SymPy**, **SymPy Live**, **SymPy Gamma**
- MATLAB, **Scilab**, **Octave**, **FreeMat**, **Julia**
- LTspice, **QucsStudio**, **ngspice**, **Xyce**, **XCircuit**
- **Python**, MathCAD, MAPLE, GeoGebra
- Symbolab, SpeQ Mathematics, meta-calculator, Desmos, …

**Free/Libre Open Source Software (FLOSS)**2

### Пратилац напона

Одредити напонско појачање кола са слике, које се назива пратилац напона (voltage follower).

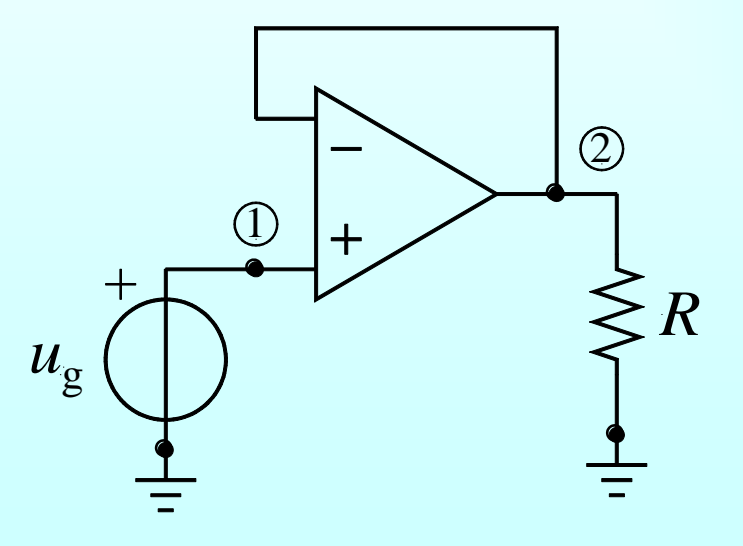

# SymPy Live

#### Symbolic Python Live, http://live.sympy.org/

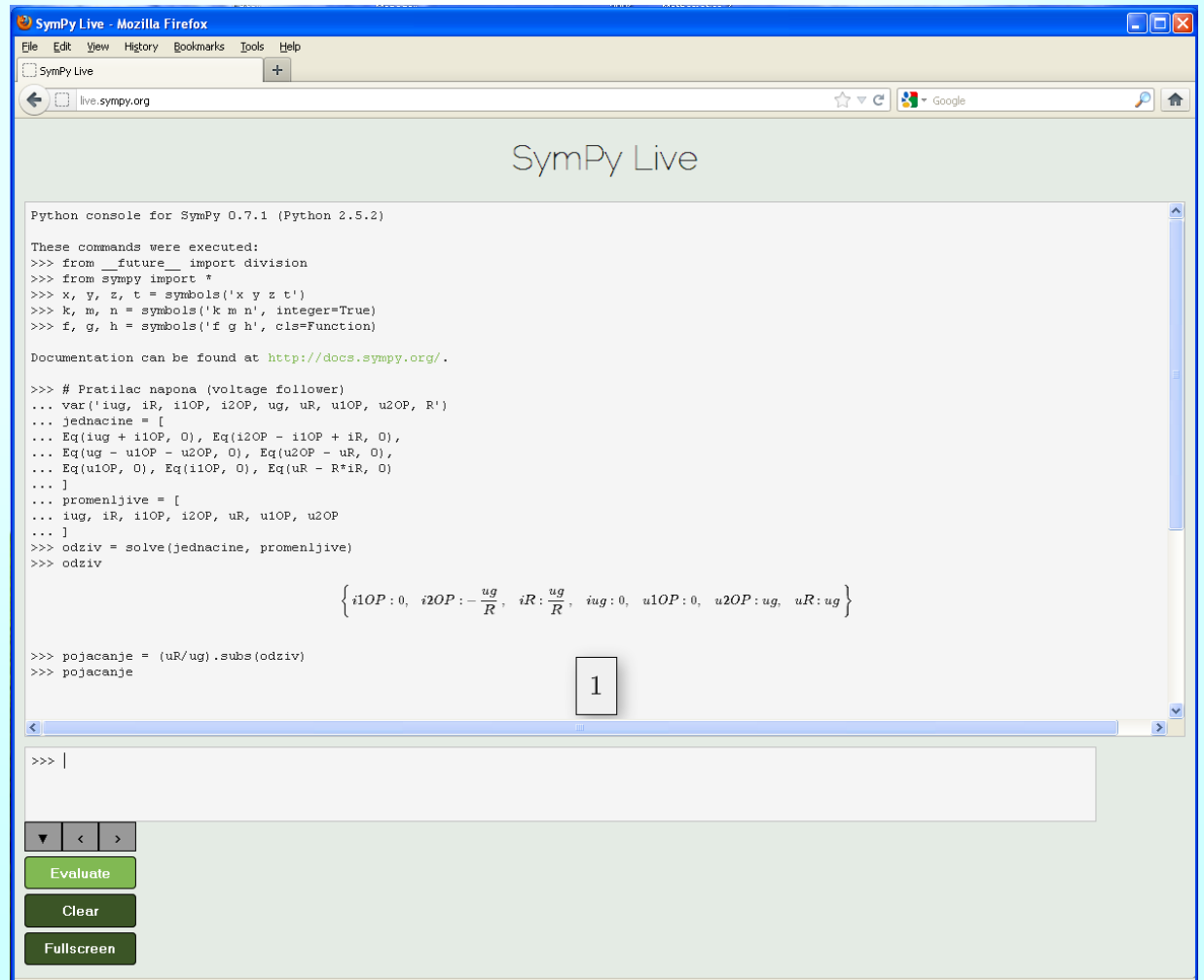

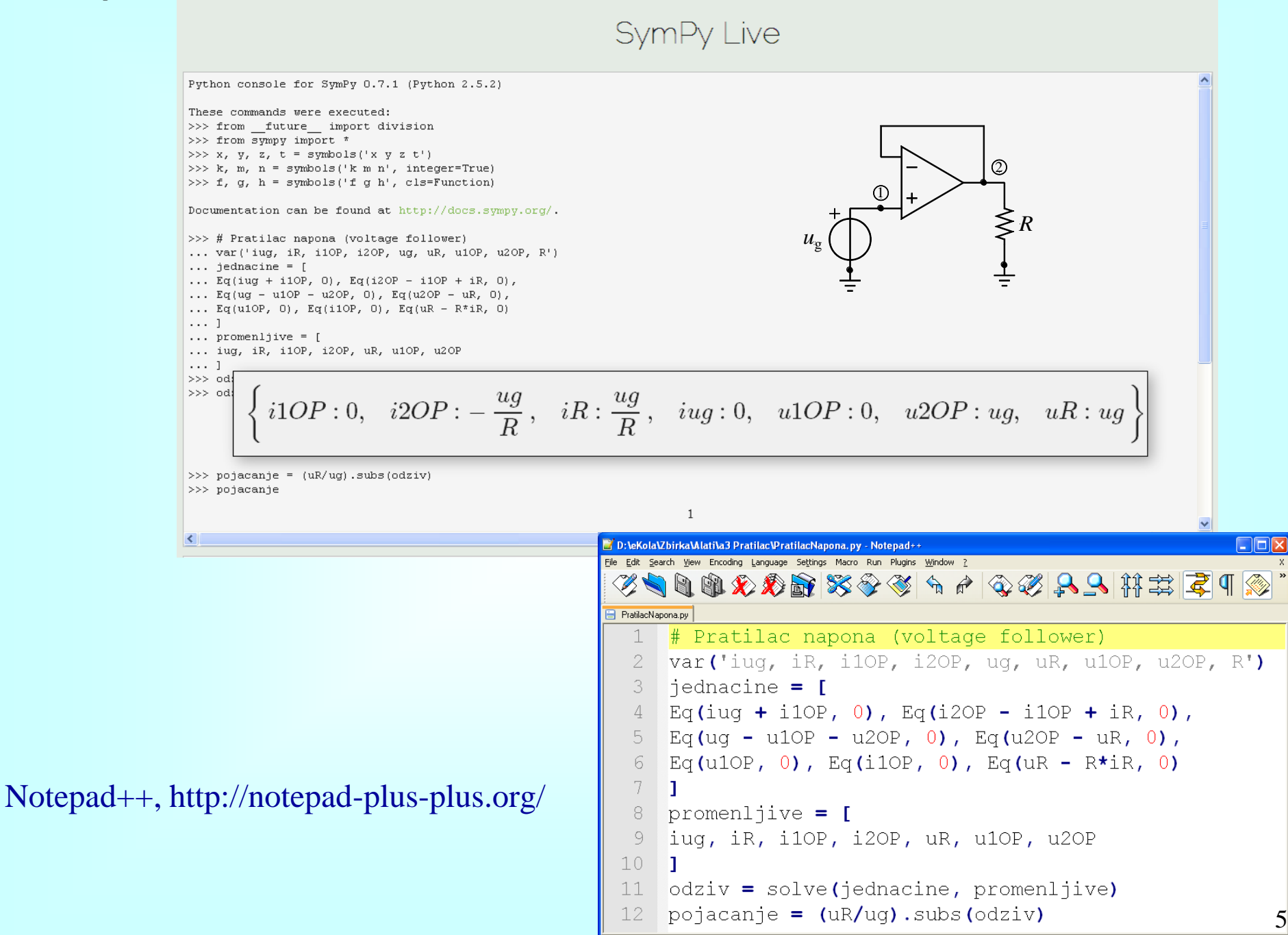

Python file

length: 369 lines: 12

 $Ln: 1$  Col:  $1$  Sel:  $0$ 

Dos\Windows

ANSI

INS

## MATLAB: Symbolic Math Toolbox

clear variables

syms iug iR i10P i20P ug uR u10P u20P R promenljive =  $[iug, iR, i10P, i20P, uR, u10P, u20P]$ 

promenljive =  $(iug$  iR i1OP i2OP uR u1OP u2OP)

jednacine =  $\lceil \text{iug} + \text{i10P} \rceil = 0$ , i20P-i10P+iR == 0, ug-u10P-u20P == 0, ... u20P - uR ==0, u10P == 0, i10P == 0, uR ==  $R*IR$ ]

jednacine =  $(i1OP + iug = 0 i2OP - i1OP + iR = 0 ug - u2OP - u1OP = 0 u2OP - uR = 0 u1OP = 0 i1OP = 0 uR = RiR$ 

```
odziv = solve(jednacine, promenljive)
                                                                                                   i_{2OP
odziv = struct with fields:2
                                                                                   i_{1OP}iug: 0
                                                                                          \widehat{1}+
     iR: ug/R
    i10P: 0R
                                                                                                   u_{2OP}ug
    i20P: -ug/RuR: ug
                                                                                                       -
    u10P: 0u20P: ugpojacanje = odziv.u2OP / ug
pojacanje = |1
```
### MATLAB: Simscape

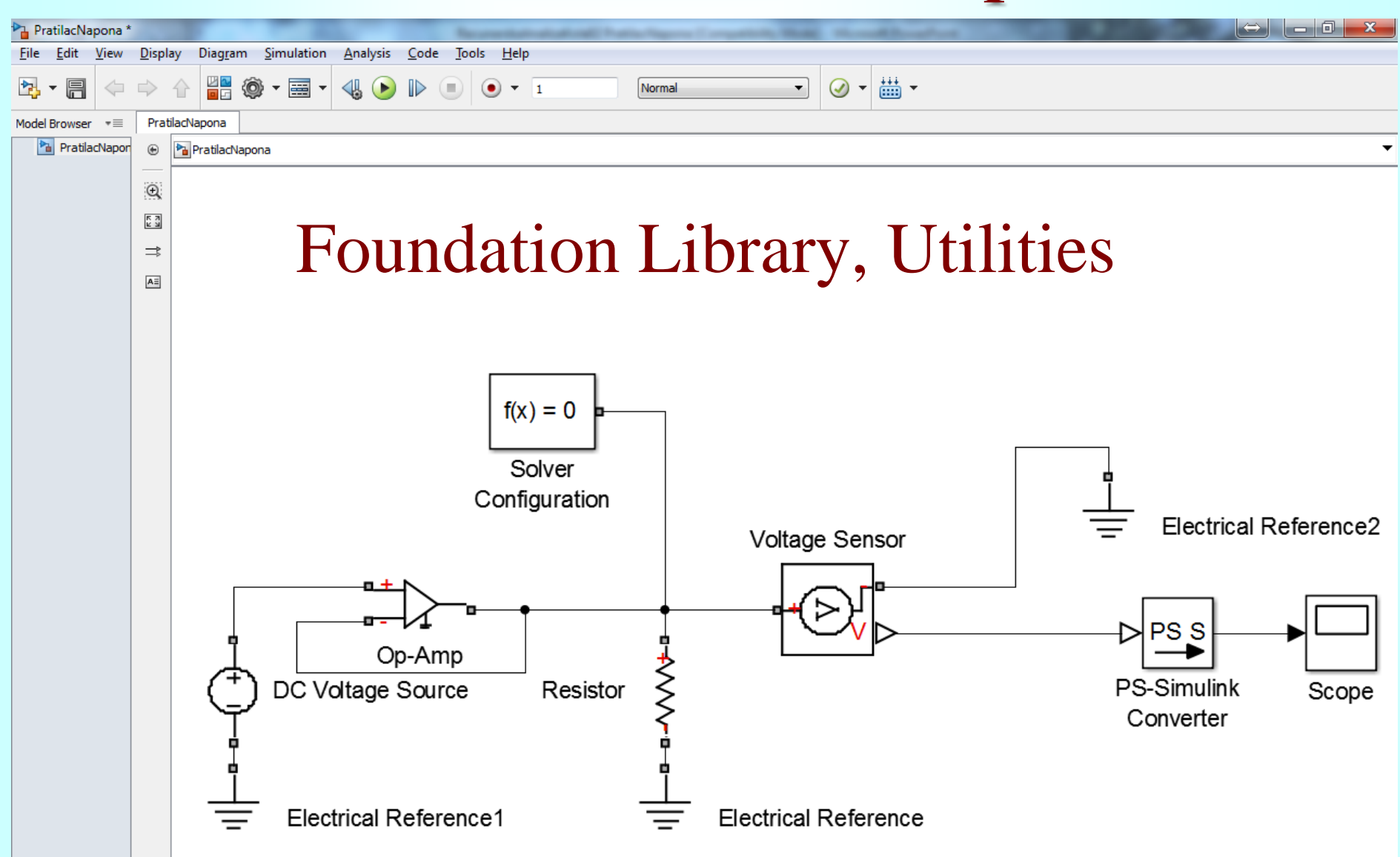

### MATLAB: Simscape Foundation Library, Utilities

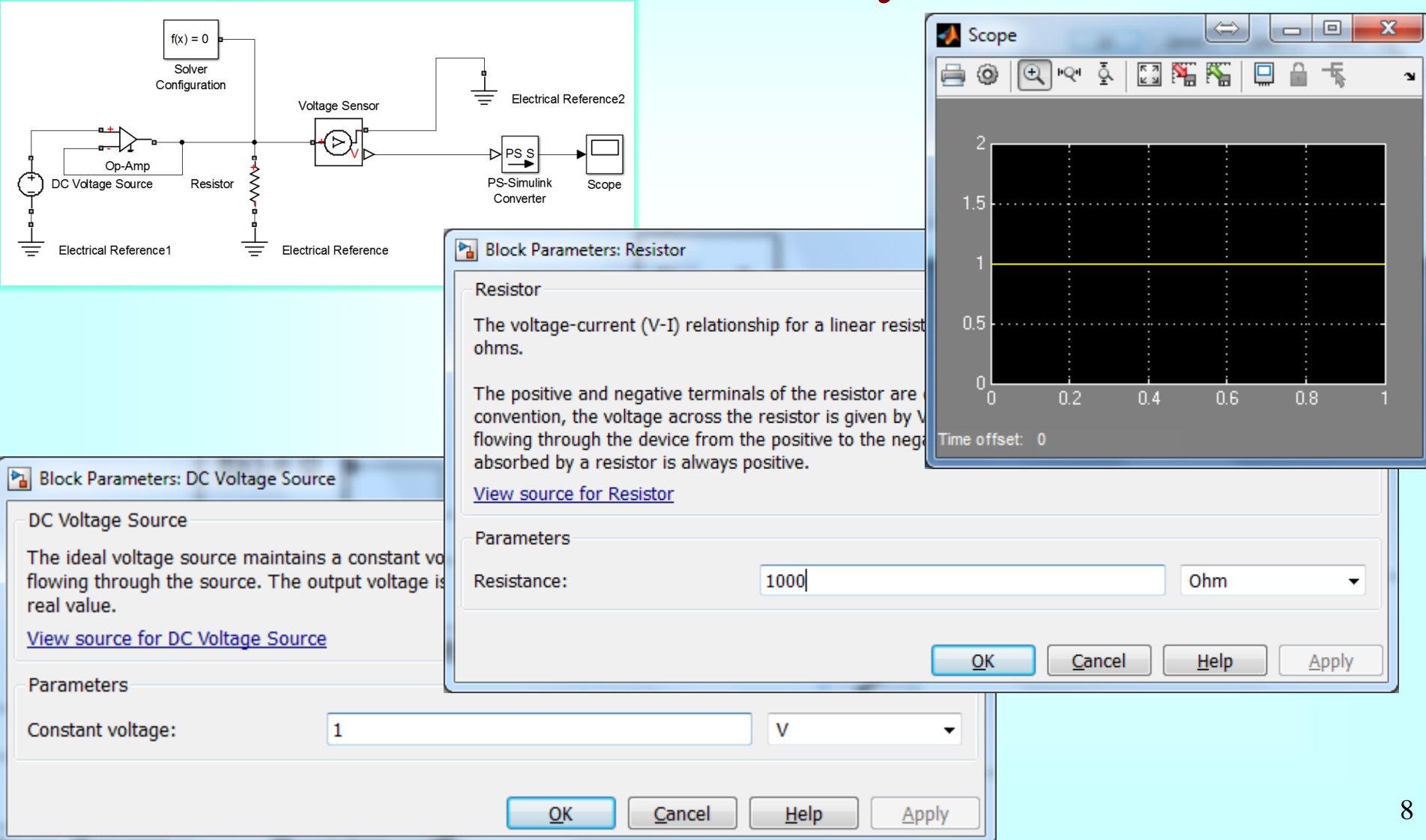

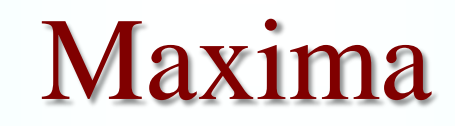

Maxima: http://maxima.sourceforge.net/ wxMaxima: http://andrejv.github.com/wxmaxima/index.html CESGA Maxima on line: http://maxima.cesga.es/

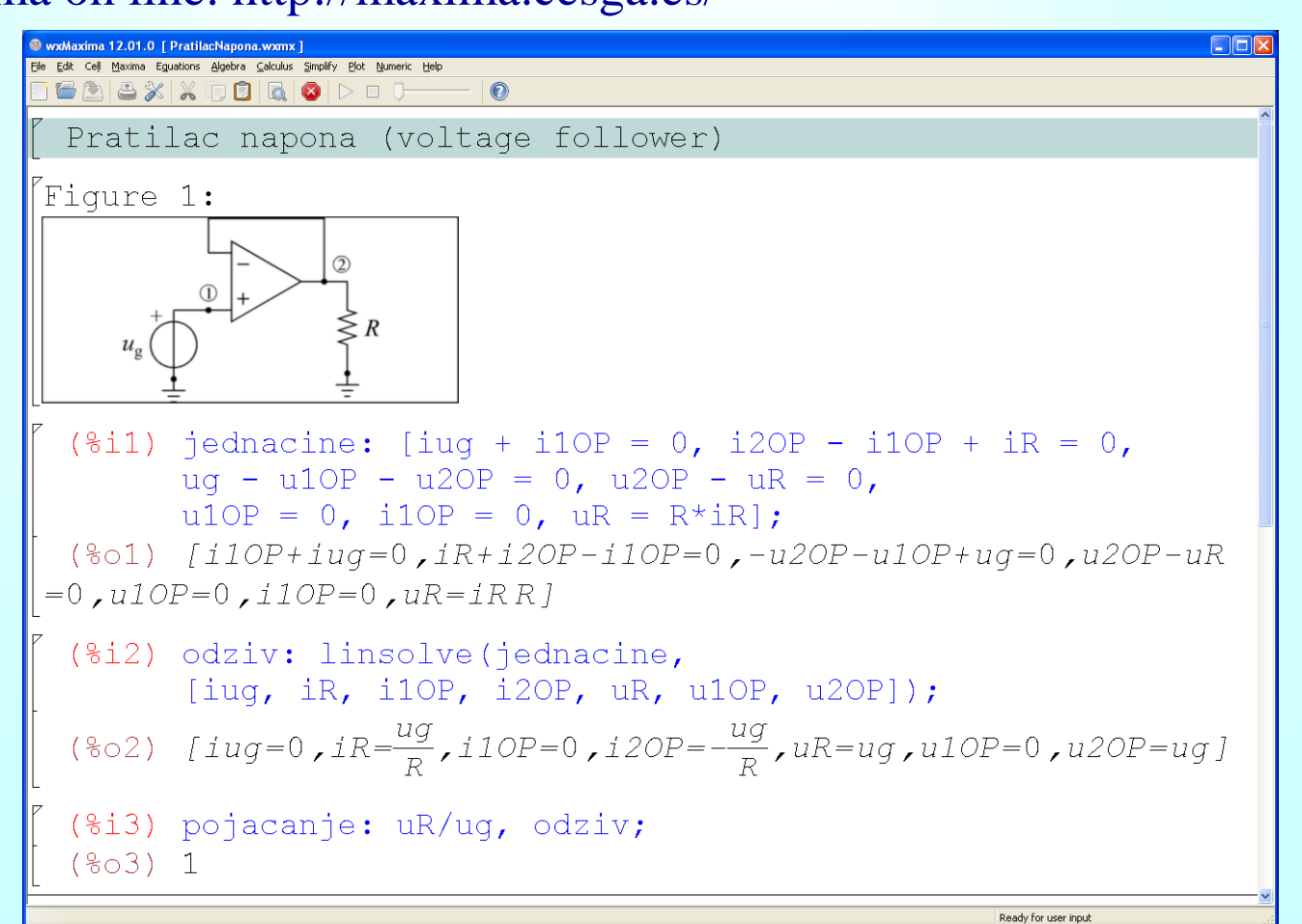

### Инструментациони појачавач

- Одредити напон  $v_3$  отпорника  $R_8$ ?
- Нацртати график напона  $v_3$ отпорника  $R_8$  у функцији времена?
- Колика је снага извора?

Вредности елемената су познате:

$$
R_2 = R_3 = R_4 = R_5 = R_6 = R_7 = R_8 = R
$$
  
\n
$$
R = 1 \text{ k}\Omega, R_1 = 2 \text{ k}\Omega, R_{g1} = R_{g2} = 1 \text{ k}\Omega
$$
  
\n
$$
u_{g1}(t) = U h(t), u_{g2}(t) = U h(t-T)
$$
  
\n
$$
U = 10 \text{ V}, T = 1 \text{ s}
$$

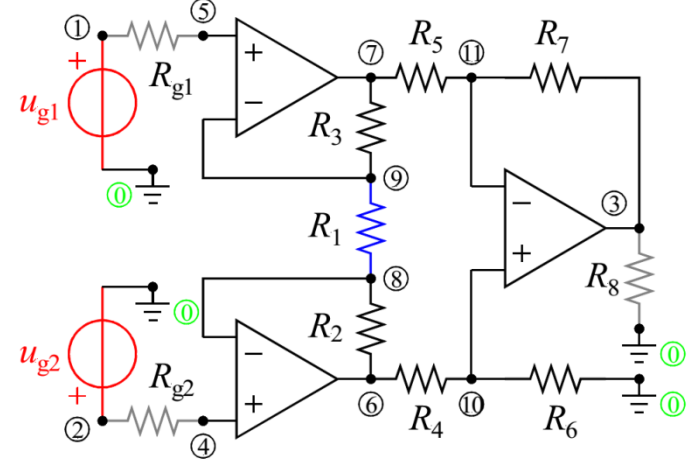

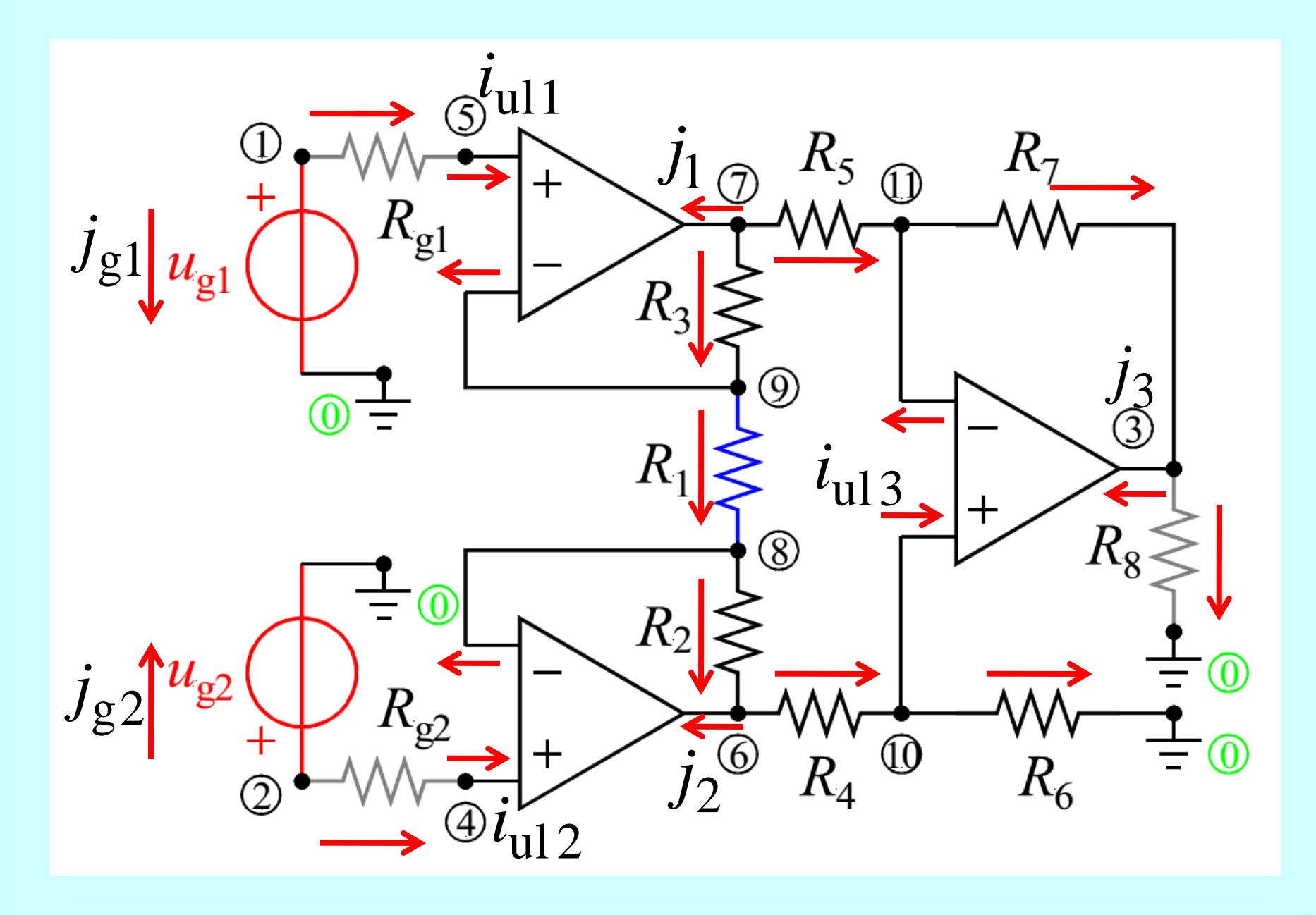

### Модификована метода потенцијала чворова

(1) 
$$
j_{g1} + (V_1 - V_5)/R_{g1} = 0
$$
  
\n(2)  $j_{g2} + (V_2 - V_4)/R_{g2} = 0$   
\n(3)  $j_3 - (V_{11} - V_3)/R_7 + V_3/R_8 = 0$   
\n(4)  $-(V_2 - V_4)/R_{g2} + i_{u12} = 0$   
\n(5)  $-(V_1 - V_5)/R_{g1} + i_{u11} = 0$   
\n(6)  $j_2 + (V_6 - V_{10})/R_4 - (V_8 - V_6)/R_2 = 0$   
\n(7)  $j_1 + (V_7 - V_9)/R_3 + (V_7 - V_{11})/R_5 = 0$   
\n(9)  $-i_{u11} - (V_7 - V_9)/R_3 + (V_9 - V_8)/R_1 = 0$   
\n(10)  $-(V_6 - V_{10})/R_4 + i_{u13} + V_{10}/R_6 = 0$   
\n(11)  $-(V_7 - V_{11})/R_5 - i_{u13} + (V_{11} - V_3)/R_7 = 0$   
\n(11)  $-(V_7 - V_{11})/R_5 - i_{u13} + (V_{11} - V_3)/R_7 = 0$   
\n(12)  $j_2 + (V_6 - V_{10})/R_4 + i_{u13} + V_{10}/R_6 = 0$   
\n(13)  $j_3 - (V_1 - V_9)/R_3 + (V_9 - V_8)/R_2 = 0$   
\n(14)  $j_3 = 0$   
\n(15)  $j_3 = 0$   
\n(16)  $j_3 = 0$   
\n(17)  $j_3 = 0$   
\n(18)  $j_3 = 0$   
\n(19)  $j_3 = 0$   
\n(10)  $j_3 = 0$   
\n(11)  $j_3 = 0$   
\n(12)  $j_3 = 0$   
\n(13)  $j_3 = (V_1 - V_3)/R_4 - i_{u13} + V_{10}/R_5 = 0$ <

12

### MATLAB: Symbolic Math Toolbox Променљиве, једначине, решавање

clear variables

\n
$$
Syms R R1 R2 R3 R4 R5 R6 R7 R8 Rg1 Rg2 iul1 iul2 iul3 j1 j2 j3 jg1 jg2 ug1 ug2 v1 v10 v11 v2 v3 v4 v5 v6 v7 v8 v9
$$
\n

\n\n
$$
V1 = ug1, ig2 + (v1 - v5)/Rg1 = 0, \ldots
$$
\n
$$
v1 = ug1, ig2 + (v2 - v4)/Rg2 = 0, \ldots
$$
\n
$$
v2 = u2, j3 + v3/R8 - (v11 - v3)/R7 = 0, \ldots
$$
\n
$$
-( (v2 - v4)/Rg2) + iul2 = 0, -( (v1 - v5)/Rg1) + iul1 = 0, \ldots
$$
\n
$$
j2 + (v6 - v10)/R4 - (v8 - v6)/R2 = 0, j1 + (v7 - v11)/R5 + (v7 - v9)/R3 = 0, \quad \text{Sym}
$$
\n
$$
-il2 - (v9 - v8)/R1 + (v8 - v6)/R2 = 0, j1 + (v7 - v11)/R5 + (v7 - v9)/R3 = 0, \quad \text{Sym}
$$
\n
$$
-il2 - (v9 - v8)/R1 + (v8 - v6)/R2 = 0, -il1 - (v7 - v9)/R3 + (v9 - v8)/R1 = 0, \ldots
$$
\n
$$
-( (v6 - v10)/R4) + v10/R6 + iul3 = 0, -((v7 - v11)/R5) + (v11 - v3)/R7 - iul3 = 0, \ldots
$$
\n
$$
iul1 = 0, iul2 = 0, iill3 = 0, \ldots
$$
\n
$$
v5 = v9, v4 = v8, v10 = v11
$$
\n

\n\n
$$
jednacine = \n \int ig_1 + \frac{v_1 - v_5}{Rg_1} = 0 \quad v_1 = ug_1 \quad ig_2 + \frac{v_2 - v_4}{Rg_2} = 0 \quad v_2 = ug_2 \quad j_3 + \frac{v_3}{R_g} + \frac{v_3 - v_{11}}{R_g} = 0 \quad iul_2 - \frac{v_2 - v_4}{Rg_2} = 0 \quad iul_1 - \frac{
$$

```
odziv = struct with fields:v1: ug1v2: ug2v3: -(R1*R4*R7*ug1 - R1*R5*R6*ug2 + R2*R5*R6*ug1 + R1*R6*R7*ug1 - R2*R5*R6*ug2 + R3*R4*R7
      v4: ug2
```
### Замена променљивих и вредности

zamena = 
$$
[R2 == R, R3 == R, R4 == R, R5 == R, R6 == R, R7 == R]
$$

$$
zamena = (R_2 = R \quad R_3 = R \quad R_4 = R \quad R_5 = R \quad R_6 = R \quad R_7 = R)
$$

odziv.v3

 $ans =$ 

 $R_1R_4R_7ug_1 - R_1R_5R_6ug_2 + R_2R_5R_6ug_1 + R_1R_6R_7ug_1 - R_2R_5R_6ug_2 + R_3R_4R_7ug_1 - R_1R_6R_7ug_2 + R_2R_6R_7ug_1 - R_3R_4R_7ug_2 - R_2R_6R_7ug_2 + R_3R_6R_7ug_1 - R_3R_6R_7ug_1 - R_3R_6R_7ug_2$  $R_1 R_5 (R_4 + R_6)$ 

subs (odziv.v3, 1hs(zamena), 
$$
r
$$
hs(zamena))

\nSubs

\n
$$
= \frac{4 R^3 u g_1 - 4 R^3 u g_2 + 2 R^2 R_1 u g_1 - 2 R^2 R_1 u g_2}{2 R^2 R_1}
$$
\nSimplify

\nvs3sol = simplify(subs(odziv.v3, 1hs(zamena),  $r$ hs(zamena)))

\n
$$
v3sol = \frac{(2 R + R_1) (u g_1 - u g_2)}{R_1}
$$

#### MATLAB: Symbolic Math Toolbox

syms  $T U t uR8(t) ug1(t) ug2(t)$  $assume(0 < U & 0 < I & 0 < I$ pobude =  $[ug1 == 0 * heaviside(t-T), ug2 == 0 * heaviside(t - 2*T)]$ 

pobude(t) =  $(ug_1(t) = U$  heaviside(t-T)  $ug_2(t) = U$  heaviside(t-2T))

# График решења

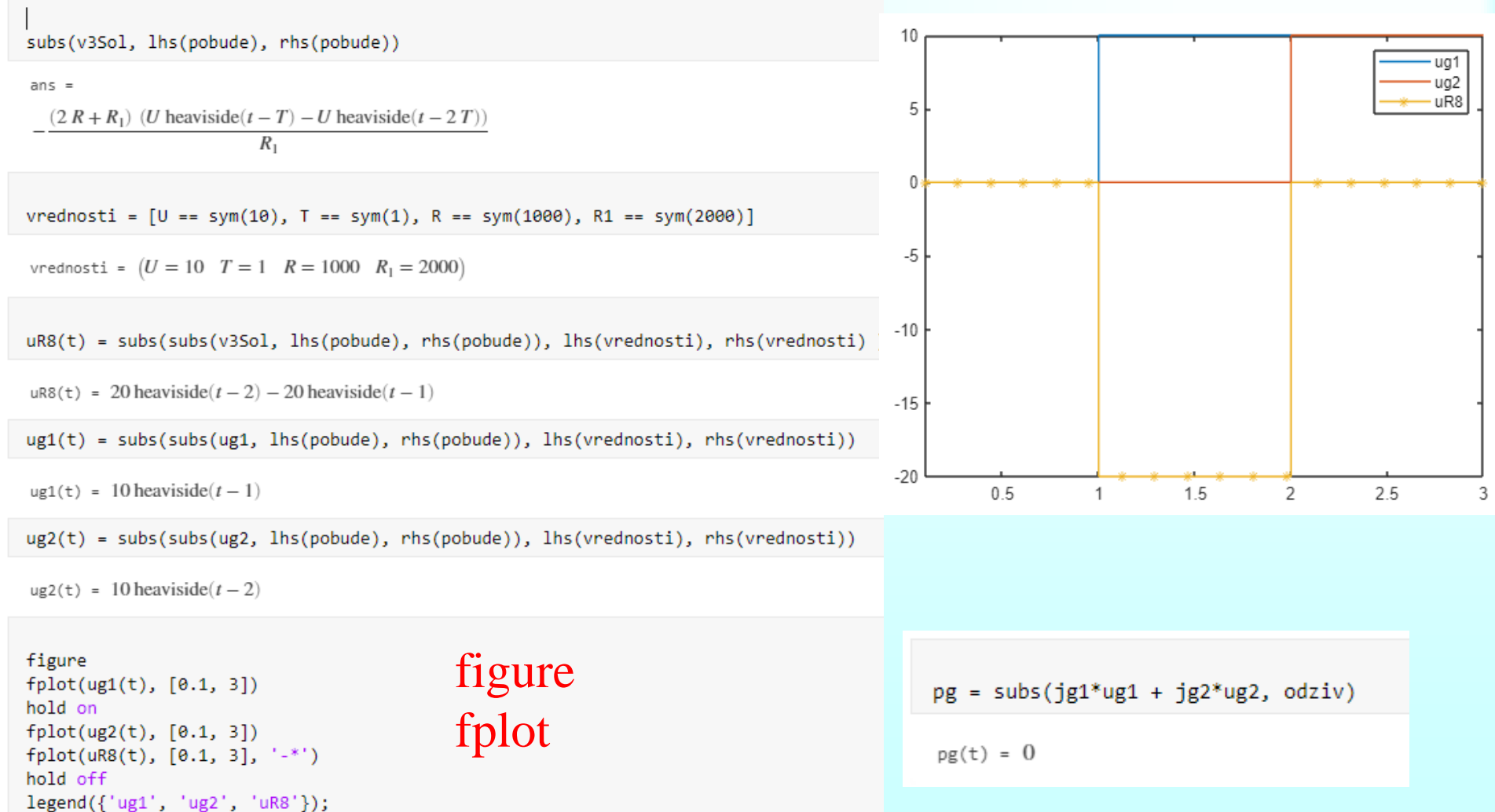

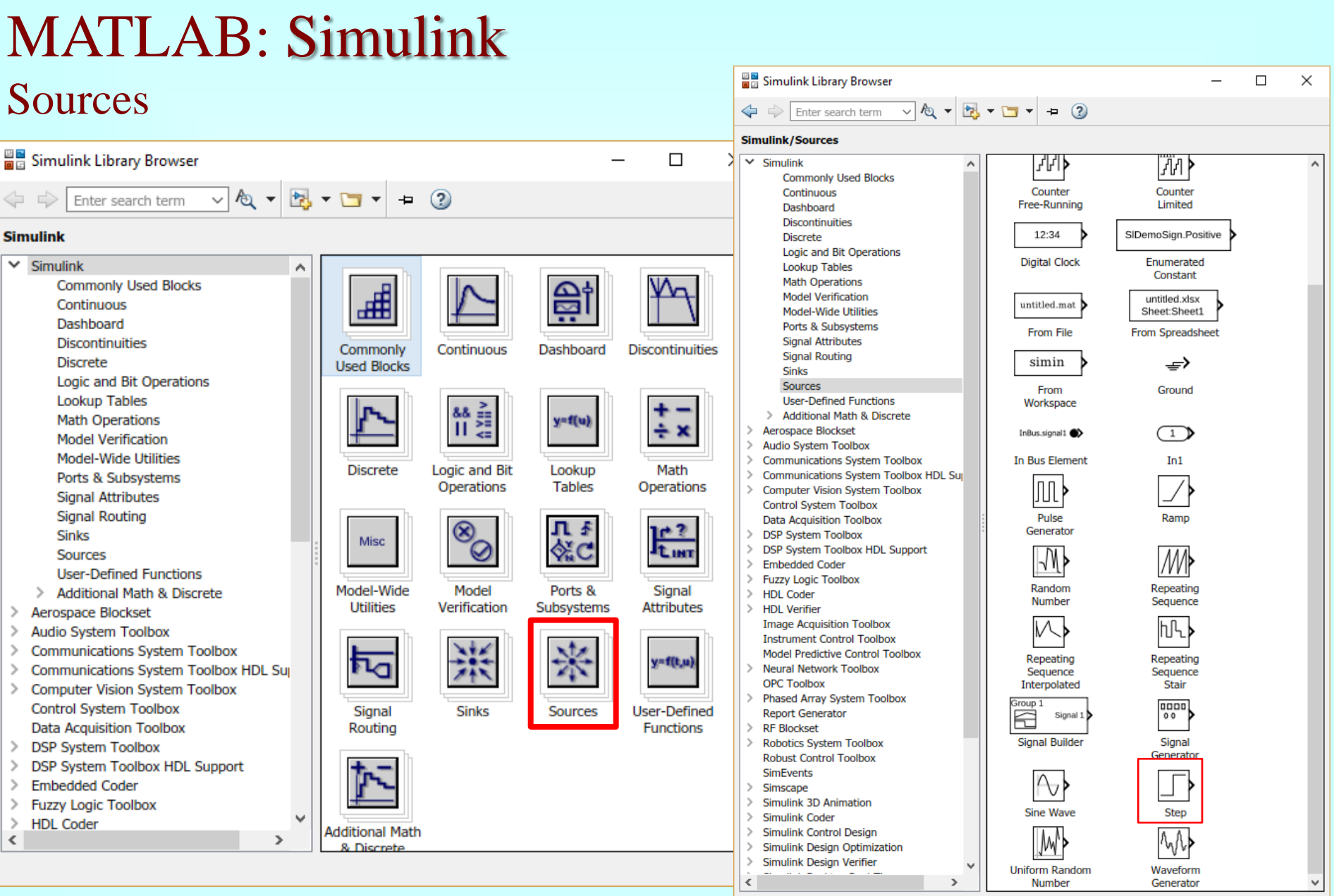

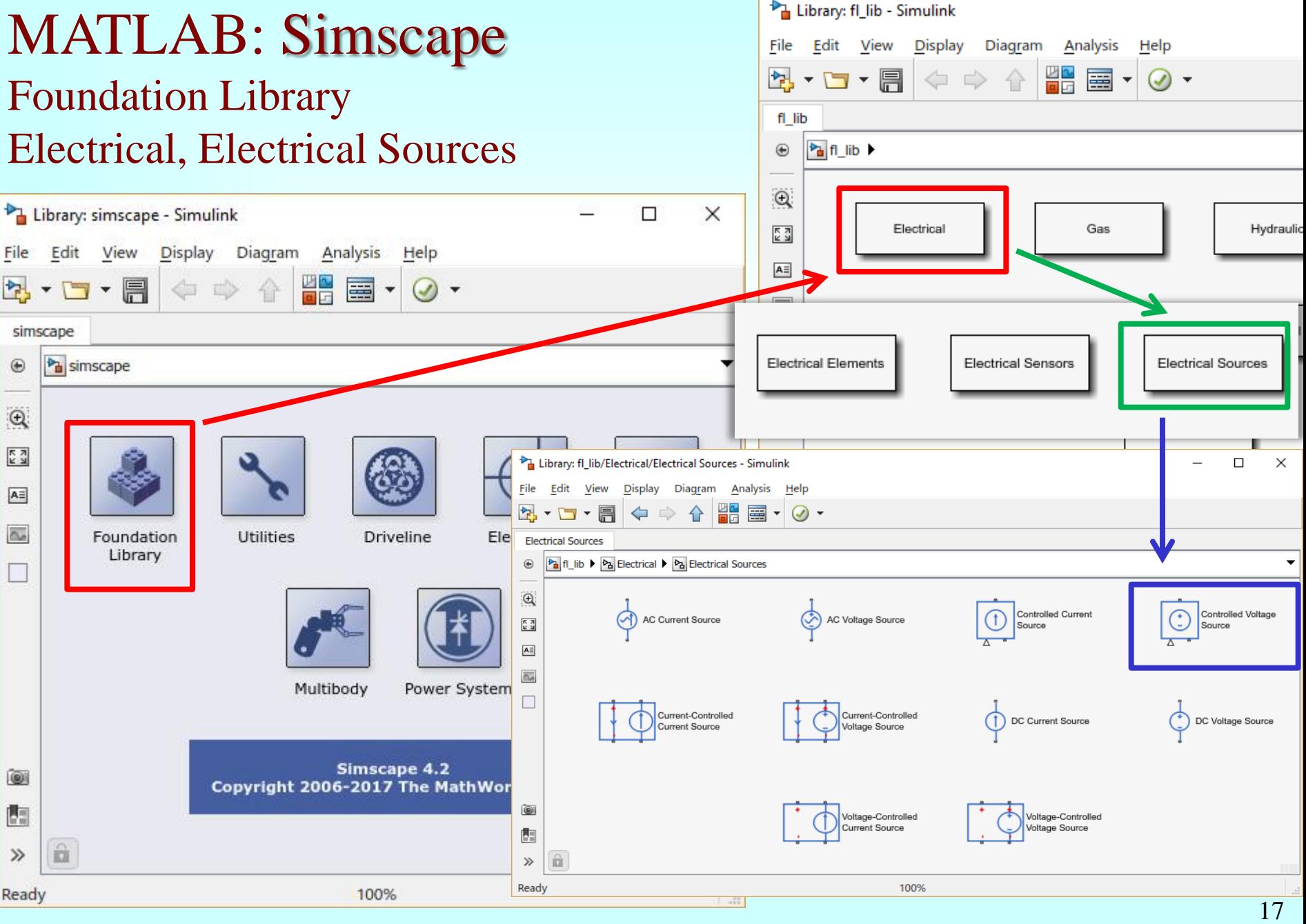

### MATLAB: Simscape **Utilities**

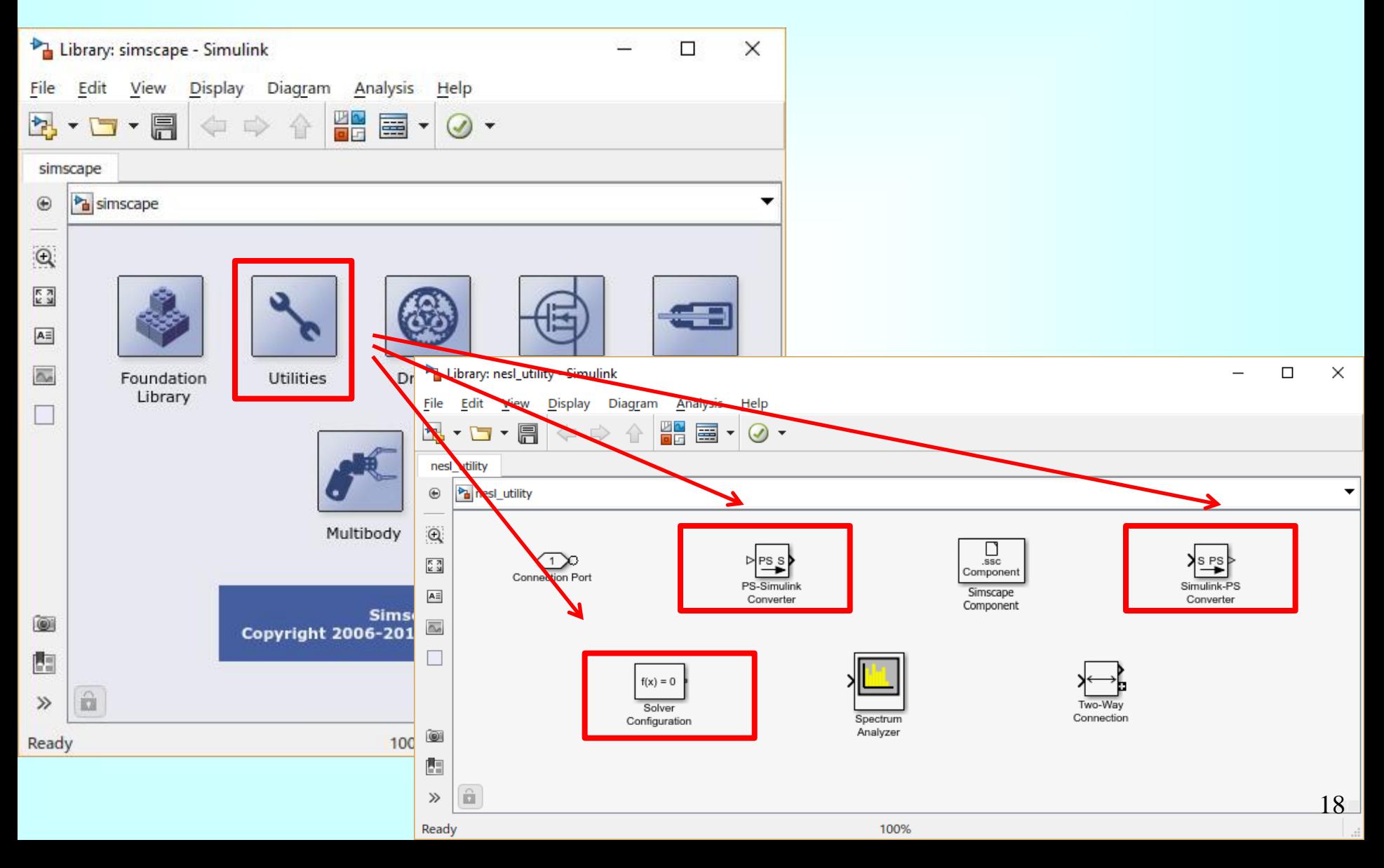

### MATLAB: Simscape Foundation Library, Utilities, Simulink

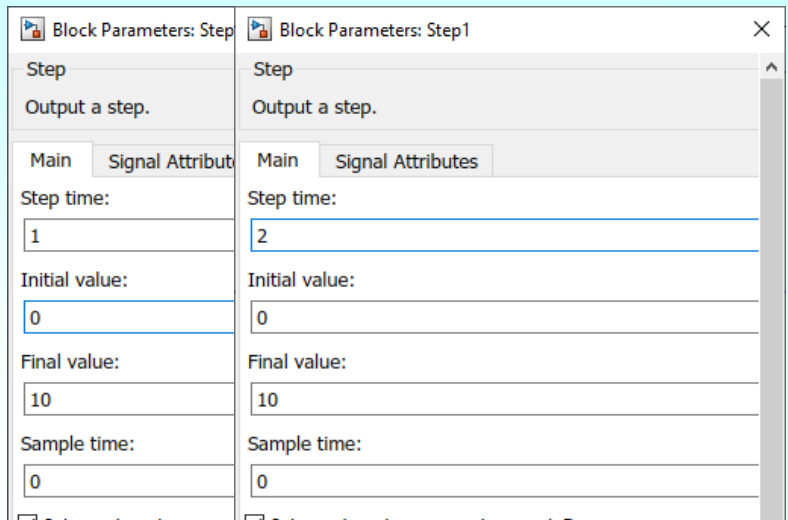

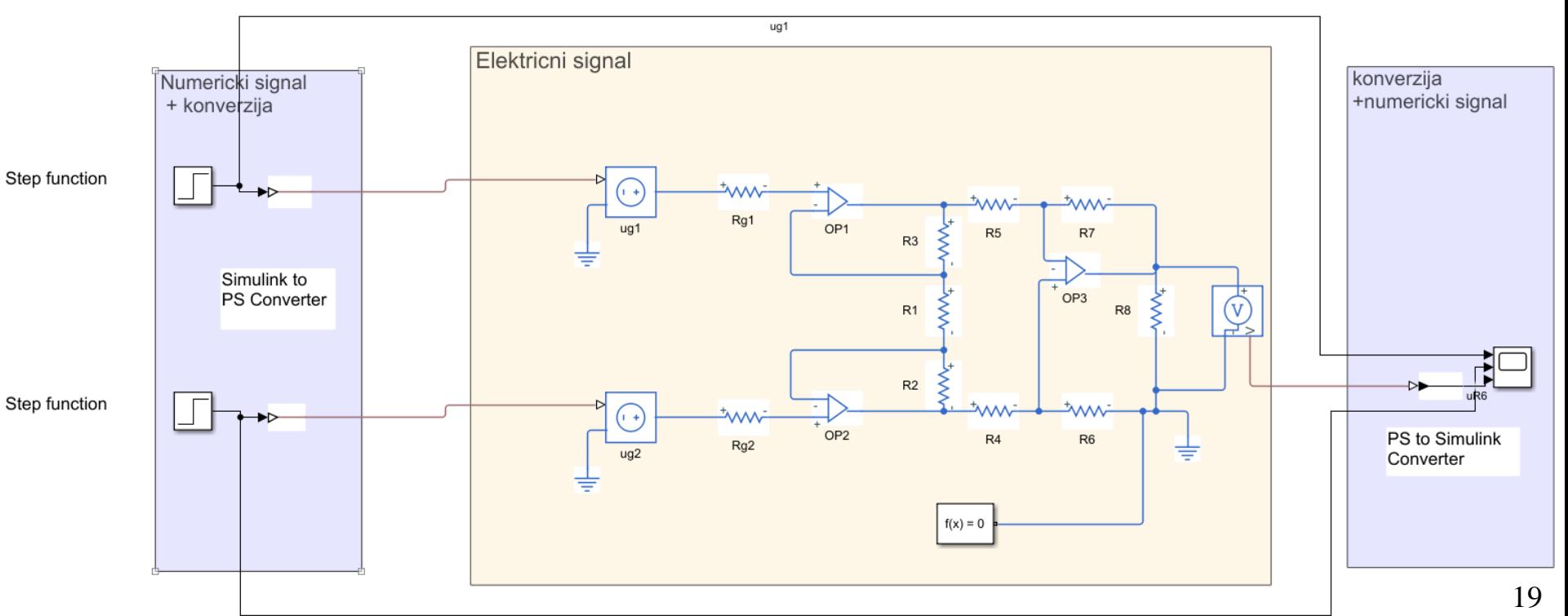

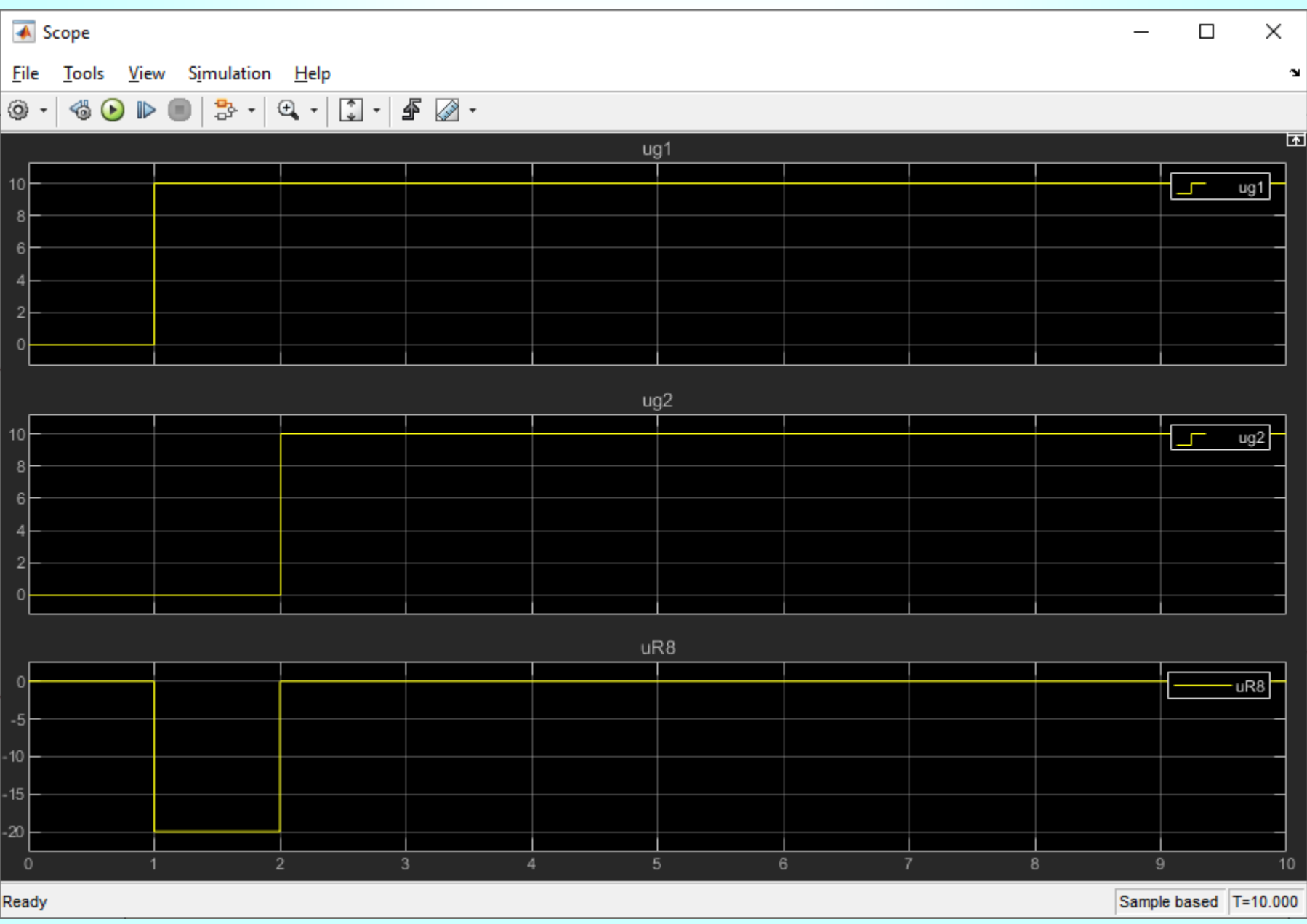

 $20$ 

## ABCD параметри мреже

- Отпорности отпорника и *a*-параметри (*ABCD*параметри) мреже са два приступа су познати.
- Одредити:
	- Количник напона  $A = u_2 / u_g$
	- Улазну отпорност мреже  $R$ <sub>u</sub> =  $u_1/i_1$
	- Струју  $i_1$
- Сматрати да су *a*-параметри мреже реални и различити од нуле.

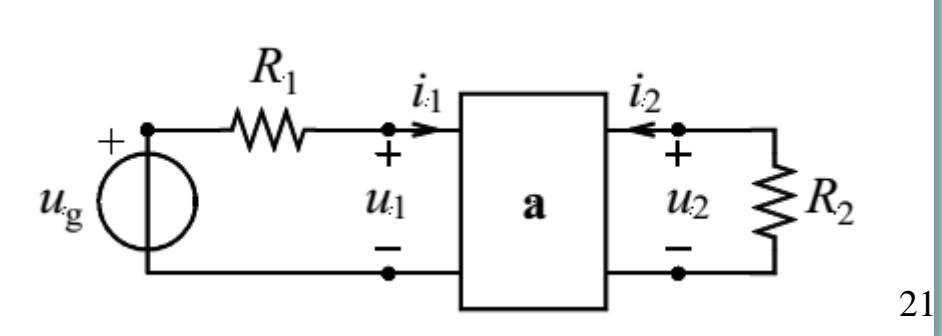

#### clear all

syms R1 R2 a11 a12 a21 a22 i1 i2 u1 u2 ug jednacine =  $[ug == R1 * i1 + u1, u2 + R2 * i2 == 0, u1 == a11 * u2 + a12 * -i2, i1 == a21 * u2 + a22 * -i2]$ 

jednacine =  $(ug = u_1 + R_1 i_1 u_2 + R_2 i_2 = 0 u_1 = a_{11} u_2 - a_{12} i_2 i_1 = a_{21} u_2 - a_{22} i_2)$ 

promenljive =  $[u1, u2, i1, i2]$ 

promenljive =  $(i_1 \ i_2 \ u_1 \ u_2)$ 

assume(a11\*a22-a12\*a21 ~= 0 & 0<R1 & 0<R2 & ug ~= 0);

```
odziv = solve(jednacine, promenljive)
```

```
odziv = struct with fields:i1: (a22^*ug + R2^*a21^*ug)/(a12 + R2^*a11 + R1^*a22 + R1^*R2^*a21)i2: -ug/(a12 + R2* a11 + R1* a22 + R1*R2* a21)u1: (ug*(a12 + R2* a11))/(a12 + R2* a11 + R1* a22 + R1*R2* a21)u2: (R2^*ug)/(a12 + R2^*a11 + R1^*a22 + R1^*R2^*a21)
```
odziv.i2

#### $ans =$

$$
\frac{ug}{a_{12} + R_2 a_{11} + R_1 a_{22} + R_1 R_2 a_{21}}
$$

 $A = odziv.u2 / ug$ 

 $A =$ 

#### MATLAB: Symbolic Math Toolbox

 $a_{12}$  +  $R_2$   $a_{11}$  +  $R_1$   $a_{22}$  +  $R_1$   $R_2$   $a_{21}$